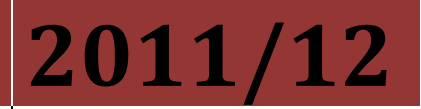

Universidad Carlos III de Madrid

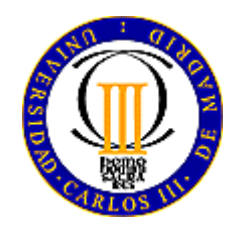

# **"REGÍSTRAME"** NEW USER: CREATE YOUR ACCOUNT **COURSE 2011/2012**

## **ADMISSION IN OFFICIAL MASTERS**

Centro de Ampliación de Estudios UNIVERSIDAD CARLOS III DE MADRID

## **GUIDE TO OBTAIN YOUR USER NUMBER AND A PASSWORD**

#### **IMPORTANT**

**We must difference among the following situations:**

- **If you are currently studying at Universidad Carlos III de Madrid, you may access the application by typing the user number and the password you have been using to log in Campus Global.**

**Go to the application form through this [link](https://sigma-web.uc3m.es/SolicitudEntradaIMO_propios.html)**

- **If you have already created your account you also have a user number and a password. You may now access the application. If you have forgotten your password go [here](http://aplicaciones.uc3m.es/clavePersonal/alumnoPrimeroLogin.do)**
- **If you are not a student of Universidad Carlos III de Madrid, or you have not created your account yet, you must follow these steps to do so.**

#### **CREATE AN ACCOUNT**

#### **[CLICK HERE](https://sigma-web.uc3m.es/snavs/controlreg/registroPublico?entradaPublica=true&pais=GB&idioma=en&destino=MOF)**

#### **A) STEP 1**

Enter personal data

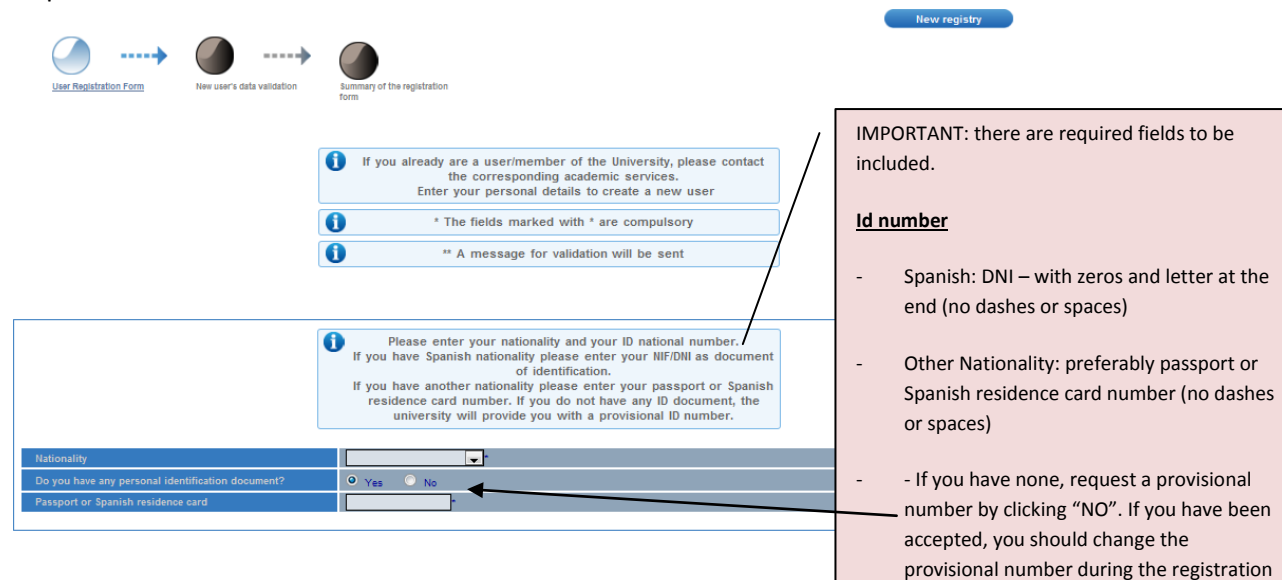

process.

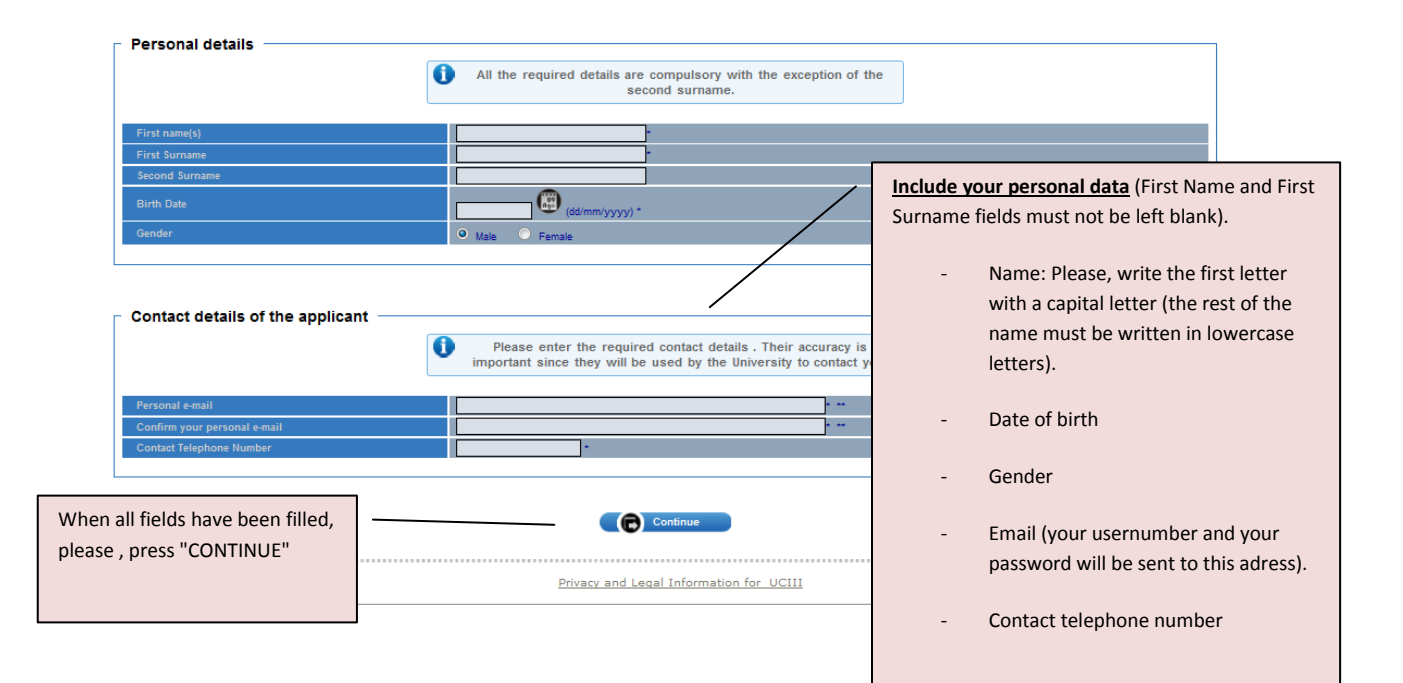

## **B) STEP 2**

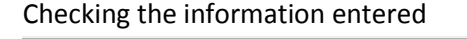

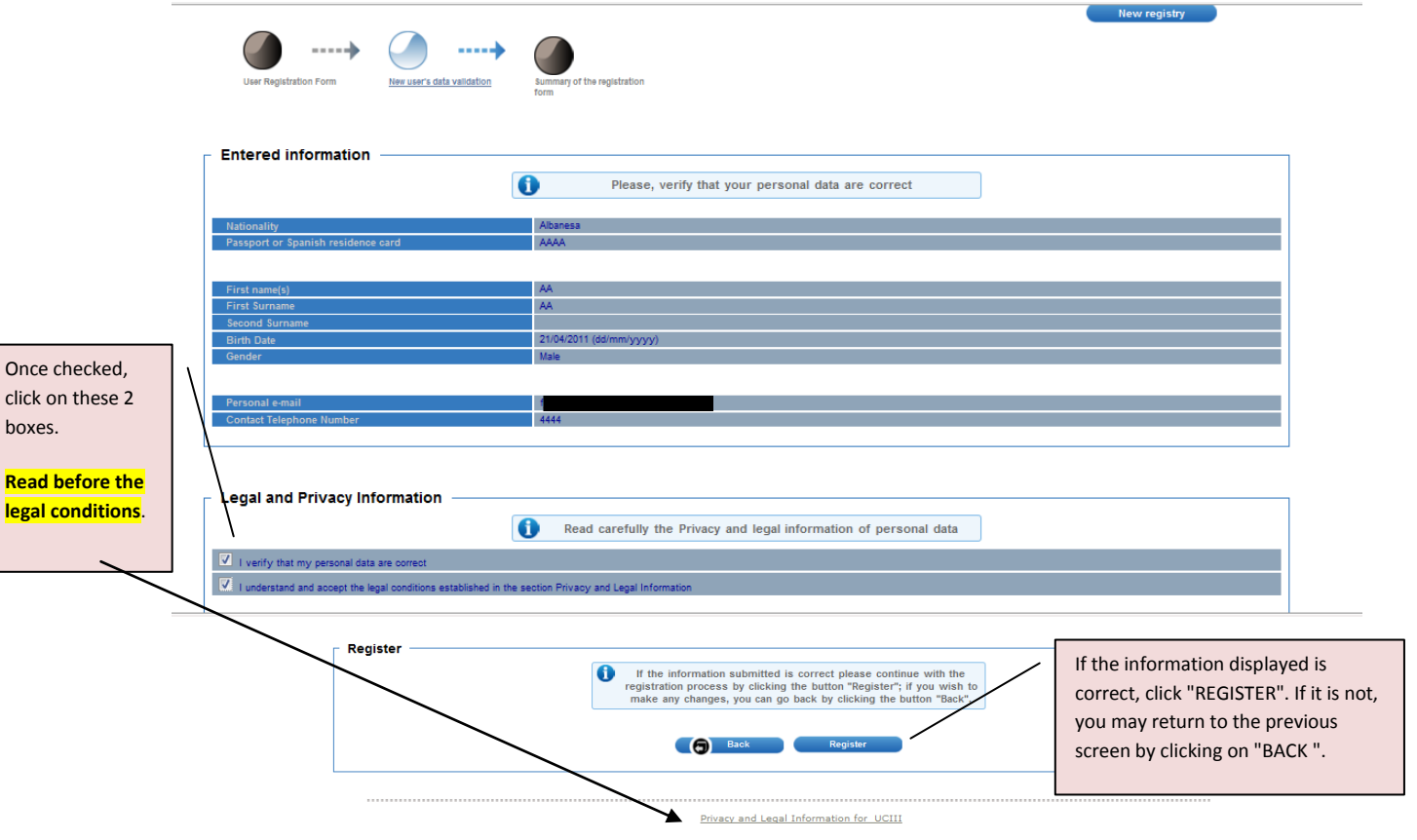

### **C) STEP 3**

Please take down the user name (which is your ID) and the password you will receive in your email address (the one given in Step 1)

If you have any enquiries please contact us a[t info.postgrado@uc3m.es](mailto:info.postgrado@uc3m.es).

This should be the final screen :

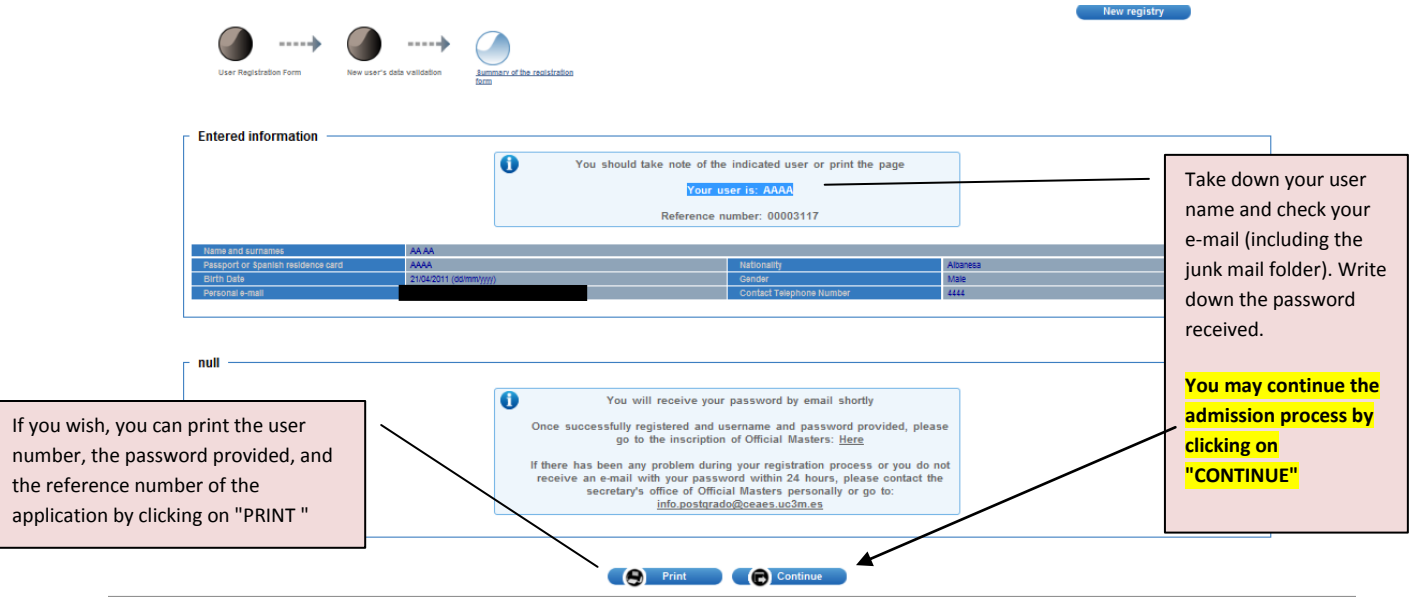

The e-mail you get is similar to the following (the sender is info.postgrado@uc3m.es). You may access the application from the email by clicking on the link received.

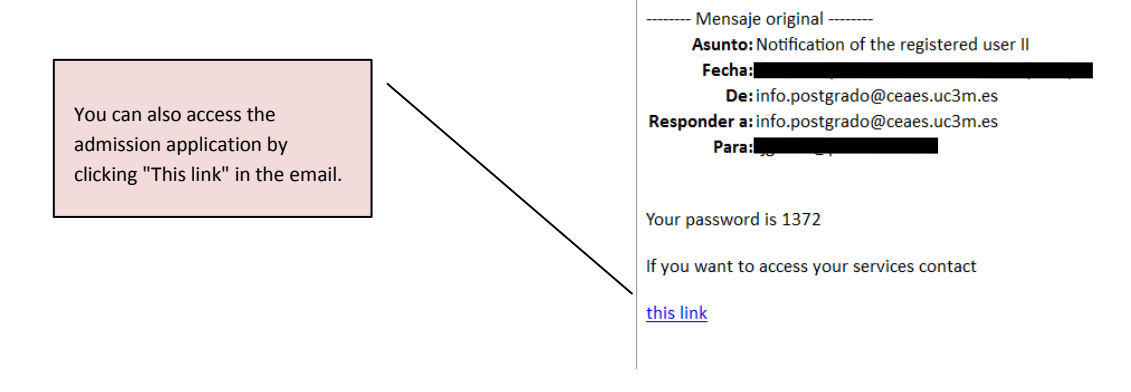

## YOU HAVE NOW CREATED YOUR ACCOUNT PLEASE CONTINUE WITH THE ADMISSION PROCESS (PLEASE READ THE [GUIDE](http://www.uc3m.es/portal/page/portal/postgrado_mast_doct/masters/der_publico/admision/Guia_autosolicitud_admision_Master_ingles.pdf) TO COMPLETE THE APPLICATION AND CLIC[K HERE\)](https://sigma-web.uc3m.es:8443/SolicitudEntradaIMO.html)